## Add Item Vendors to the Store

Last Modified on 04/29/2021 7:49 am EDT

To add an Item Vendor, go to the**Store** (menu) >**Item Vendors**. Select the**Add Vendor** button to add vendors.

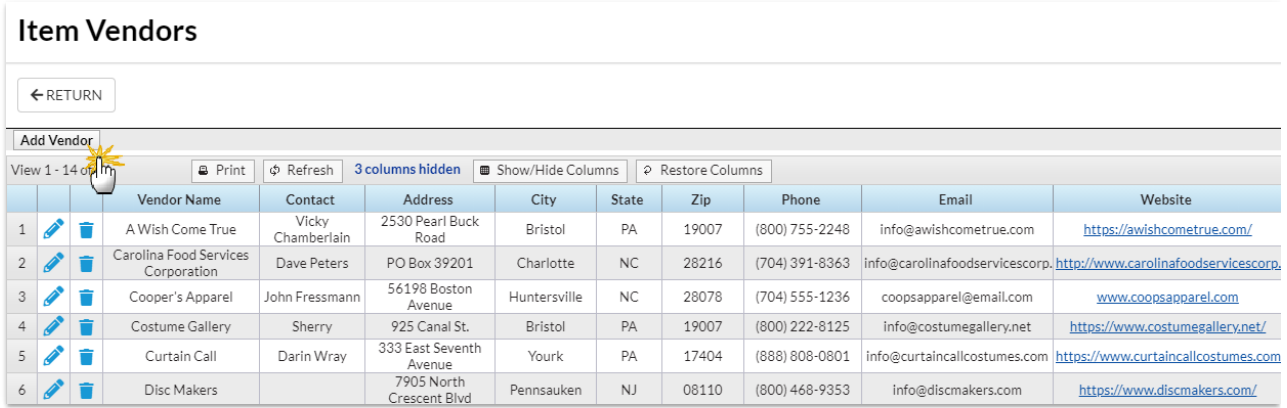

In the *Add Vendor* window, add applicable information and**Save**.

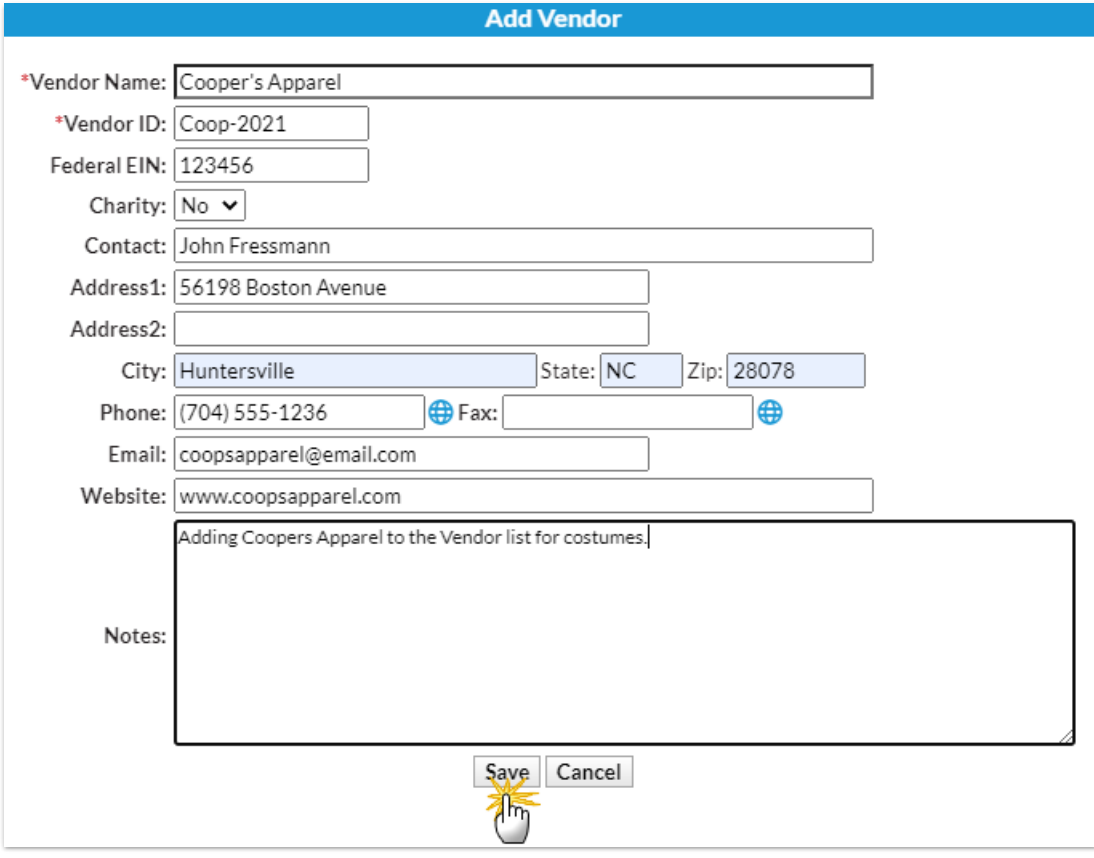